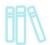

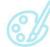

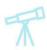

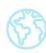

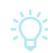

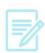

### Hoopla Digital – Computer

#### You will need

- A valid Vernon Area Public Library Card
- A computer with internet
- Hoopla digital account (instructions below)

#### To create your Hoopla account

1. Visit the Hoopla Website at <a href="http://guides.vapld.info/hoopla">http://guides.vapld.info/hoopla</a>

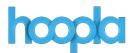

2. Click **Login** in the upper right corner to either Login or start the signup process.

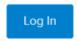

3. Click Sign Up Now to start the sign up process.

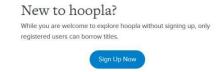

4. Select the Vernon Area Public Library as your library. Click **Continue**.

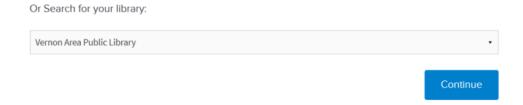

## Vernon Area Public Library 👭 🐒 🏋

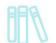

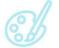

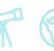

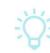

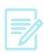

5. Enter your Email, create a password, and Library Barcode Number (you don't need to enter a PIN). Click Sign Up Now.

### Account Information Email Address Re-Type Email Address Re-enter password enter your library card number enter your library card PIN Once enrolled with hoopla, you may access "Settings" to change your consents. info@hoopladigital.com Postal Address: United States - 6950 Hall Street :: Holland, Ohio 43528 Canada - 705 Progress Ave :: Unit 56 :: Toronto, Ontario M1H 2X1 By signing up for hoopla, you are agreeing to our terms and conditions and our privacy policy. Sign Up Now

6. You will be logged in.

#### To check out a movie/music/audiobook

1. Either browse through the different categories or type a title in the search box.

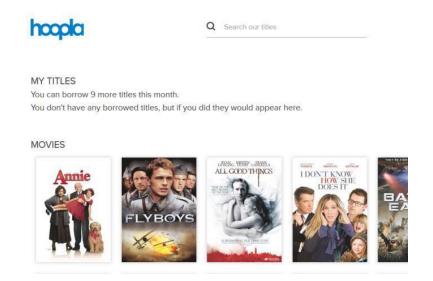

## 

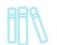

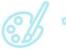

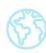

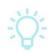

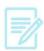

- 2. Click the cover of the movie, cd, or audiobook.
- Click Borrow. You can also add the item to Favorites to check it out later. Once borrowed the item will show up under My Titles on the main Hoopla page (click the Hoopla logo in the upper left corner to return to the main page).

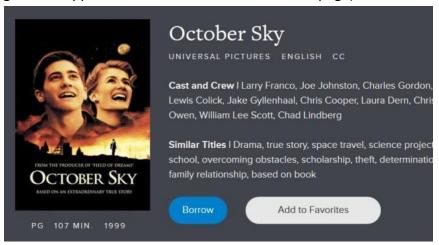

4. In a Web browser, click **Play** to begin streaming your item.

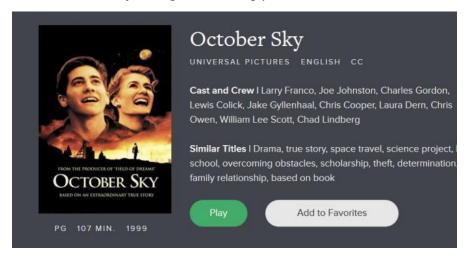

5. Note: You may need to install the Widevine plugin before streaming anything in your computer's browser. You will be prompted by Hoopla to install Widevine and will be directed to its online site. Click **Install Plugin** to install it and follow the instructions.

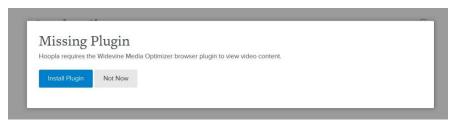

# Vernon Area Public Library 11 6 7 6 2

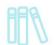

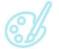

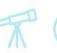

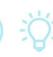

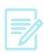

#### To return materials early

1. When you go to My Titles and click on the item cover you will see a return now option towards the bottom of the page.

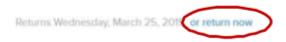

2. It is not necessary to return an item borrowed through Hoopla. You may keep them until the borrowing period expires. All items borrowed through Hoopla count toward your monthly limit of ten check-outs, even if you choose to return them.

#### Note:

• Lending periods are as follows:

o **Movies**: 3 Days o Music: 1 week

o Audiobooks: 3 weeks

Borrowed titles are automatically returned- no late fees!